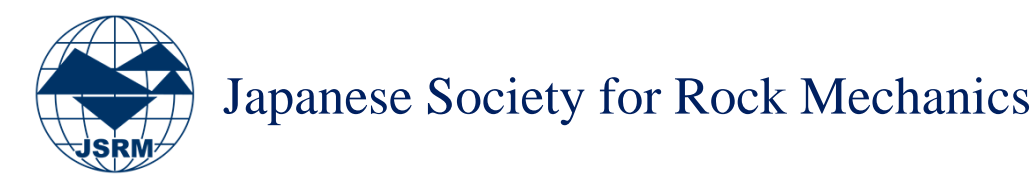

# ISRM Digital Library (OnePetro) へのアクセス方法

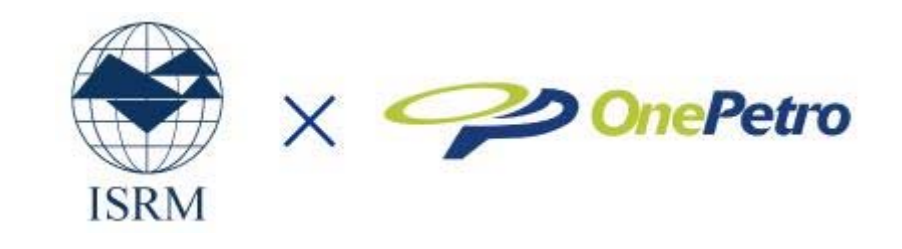

2019年 1月

#### OnePetroの利用(アカウント作成)方法(1/2)

#### Go to <u>http://www.onepetro.org</u>.

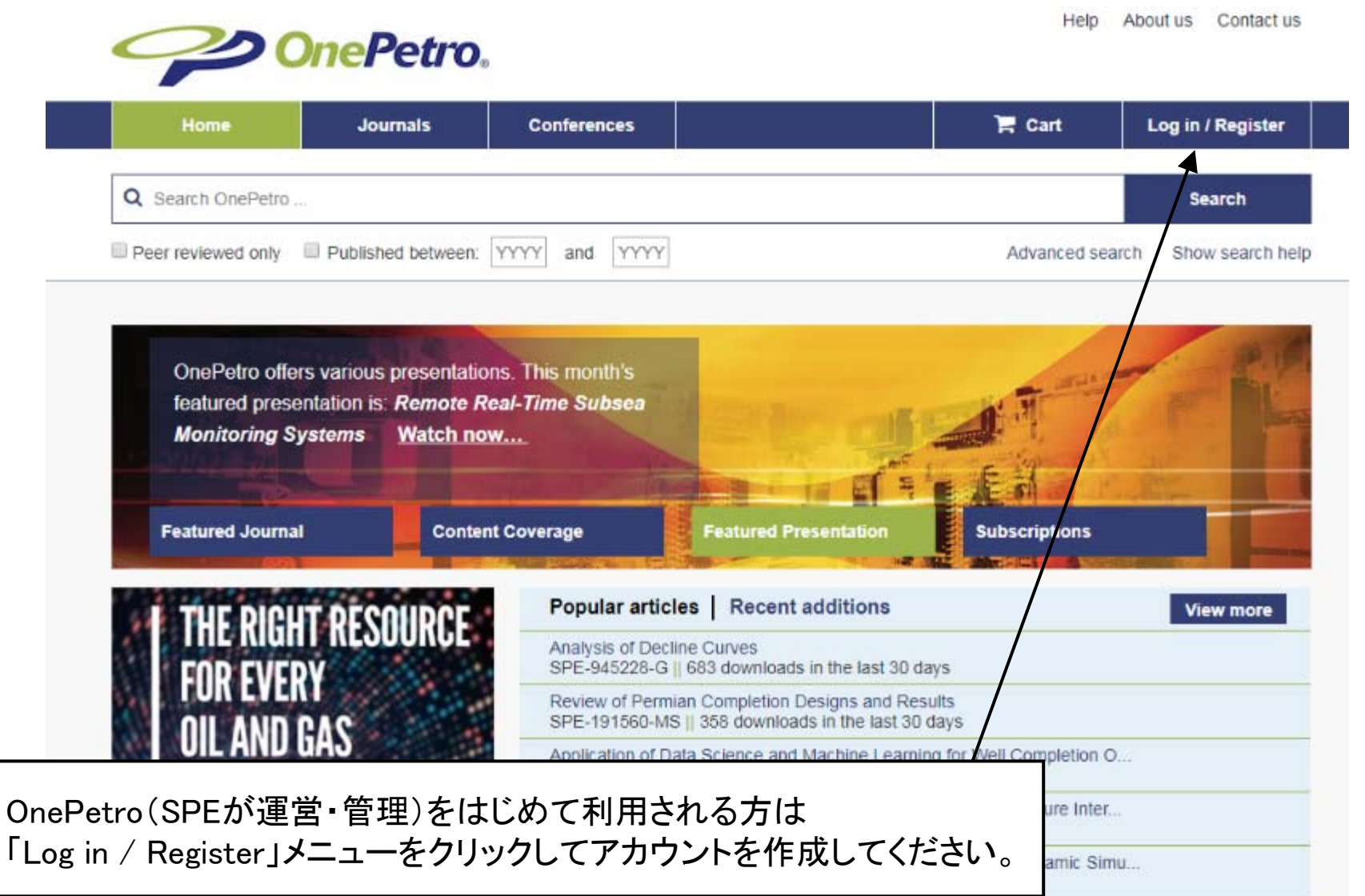

※ OnePetroのアカウント作成にはISRM会員情報は必要ありません。

#### OnePetroの利用(アカウント作成)方法(2/2)

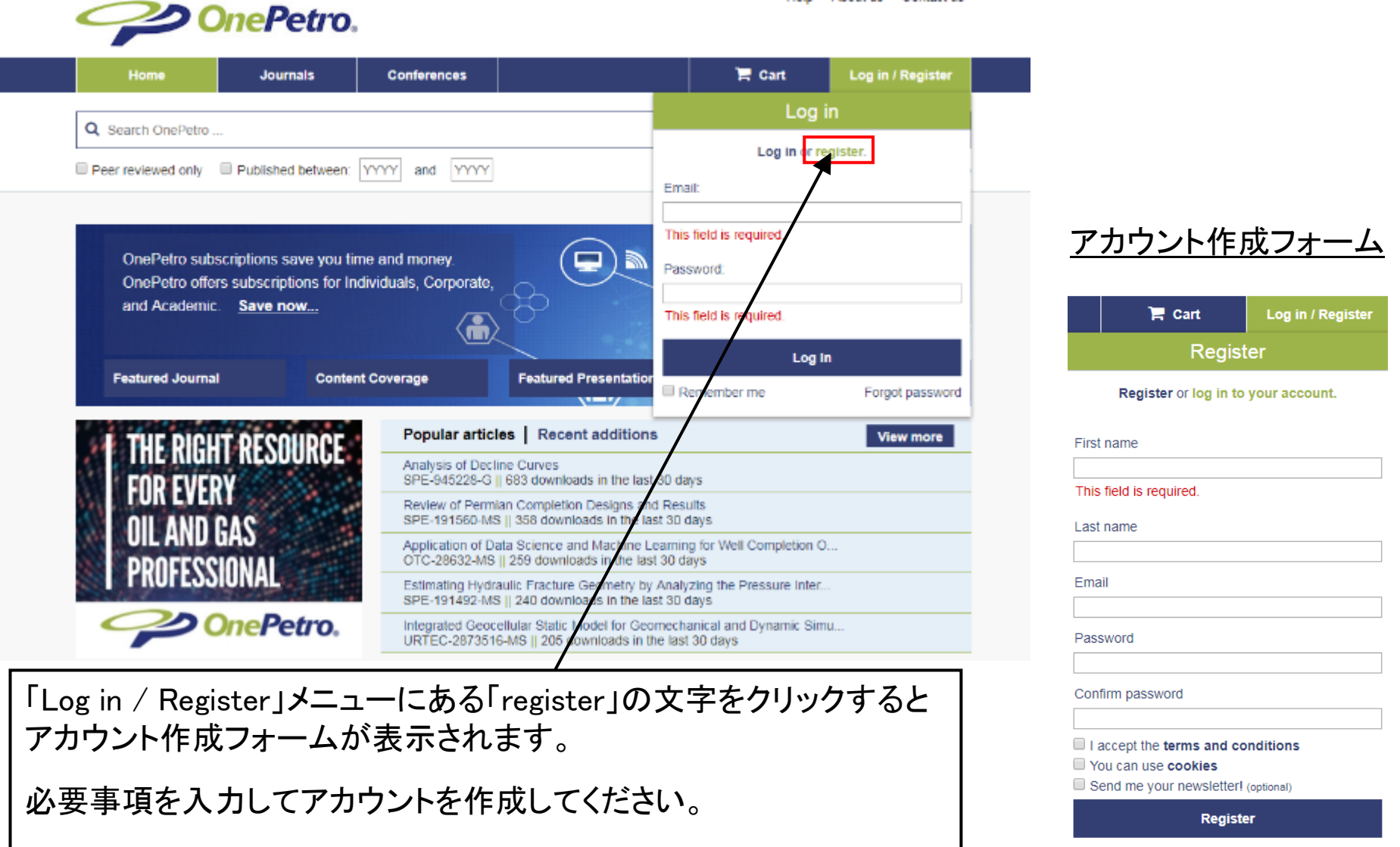

Help About us Contact us

※ メールアドレスは,岩の力学連合会入会時にご登録いただいたメールアドレスである必要はございません。 ※ 賛助会員としてアカウントを作成される場合も適当なメールアドレスが必要になります

# OnePetroの利用(ログイン)方法

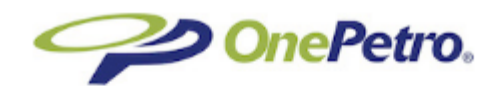

Help About us Contact us

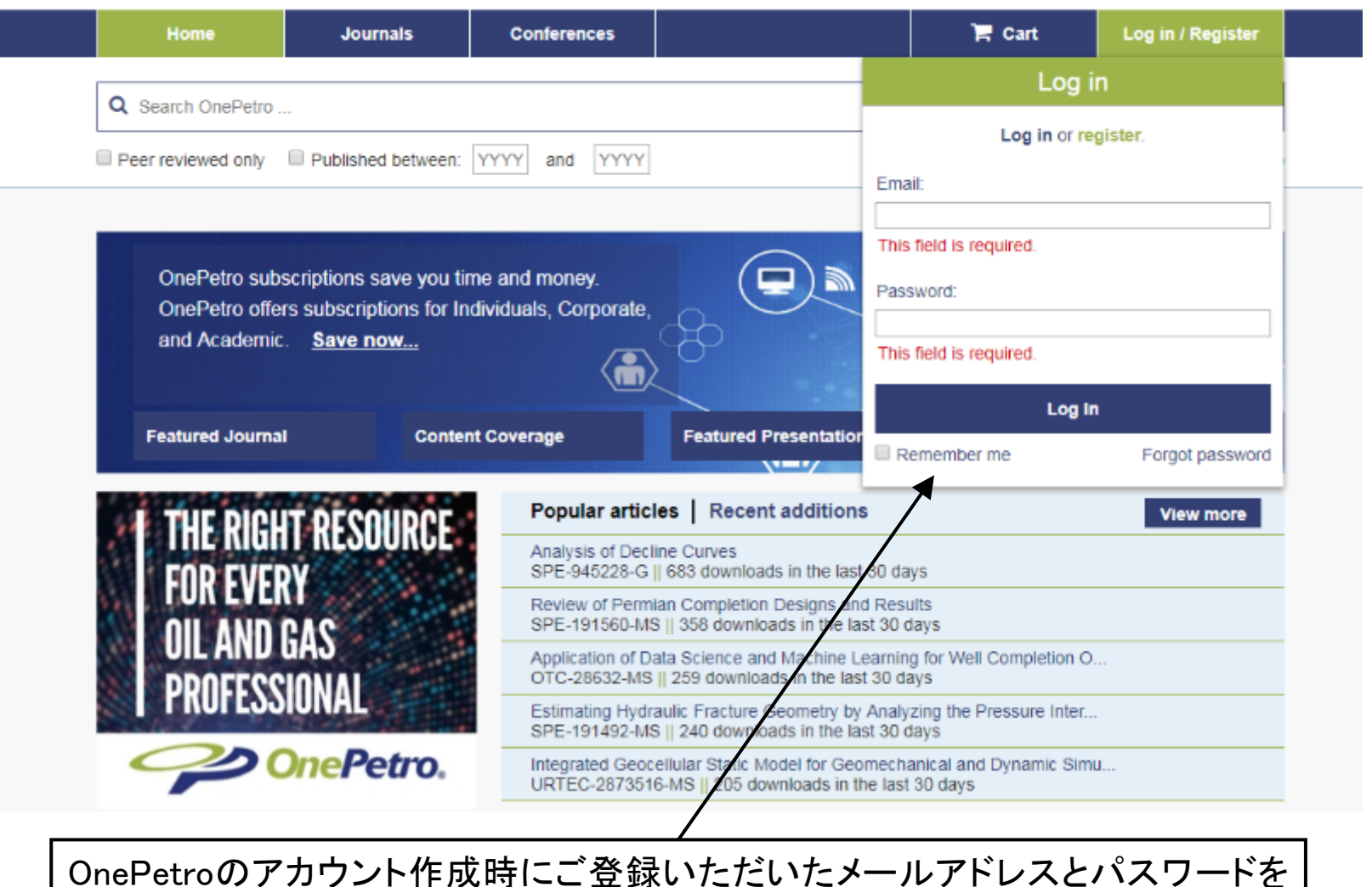

入力してログインしてください。

## ISRM会員情報の認証方法(1/5)

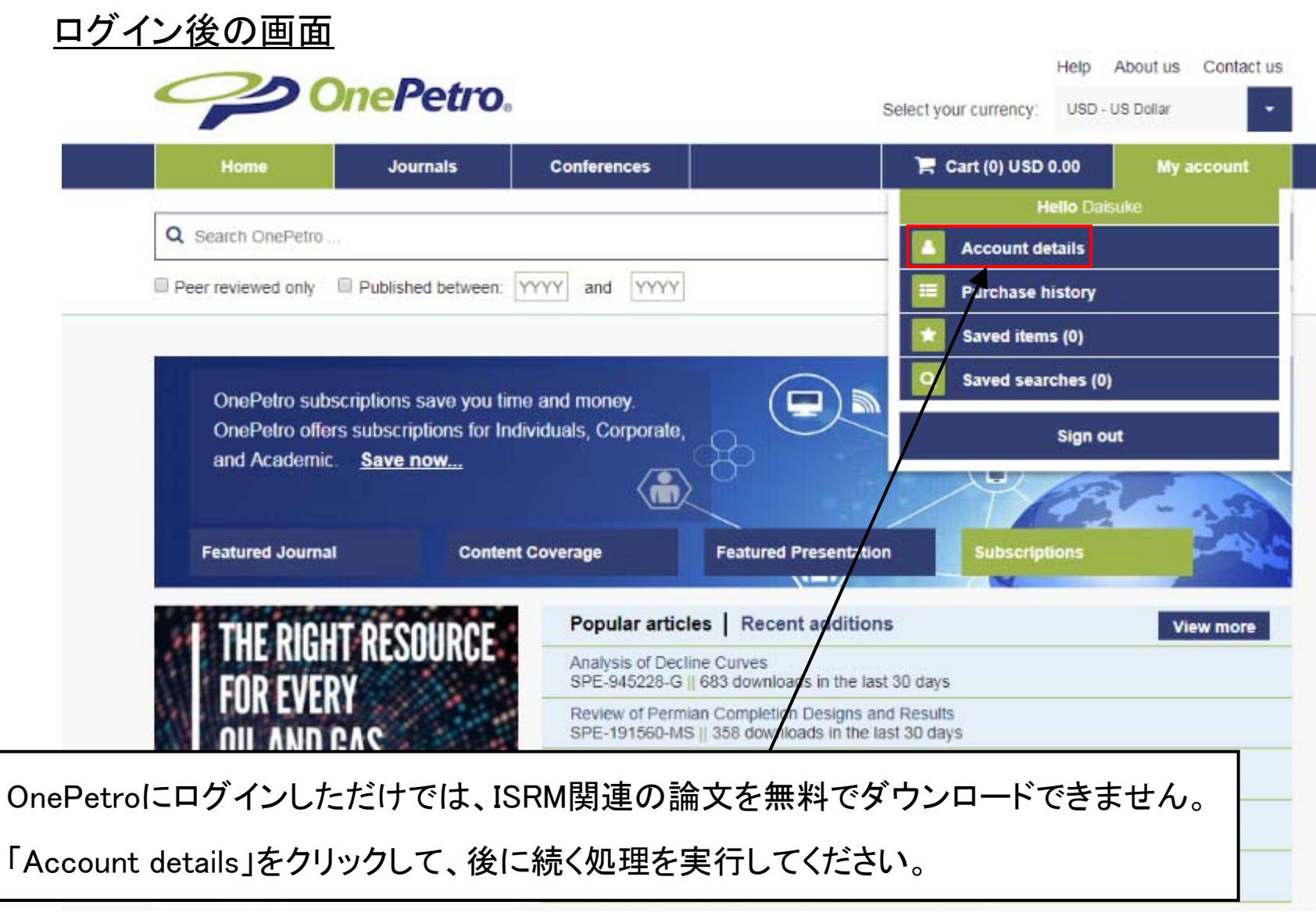

※ OnePetroではISRMのJournalは無料ダウンロードできません。

## ISRM会員情報の認証方法(2/5)

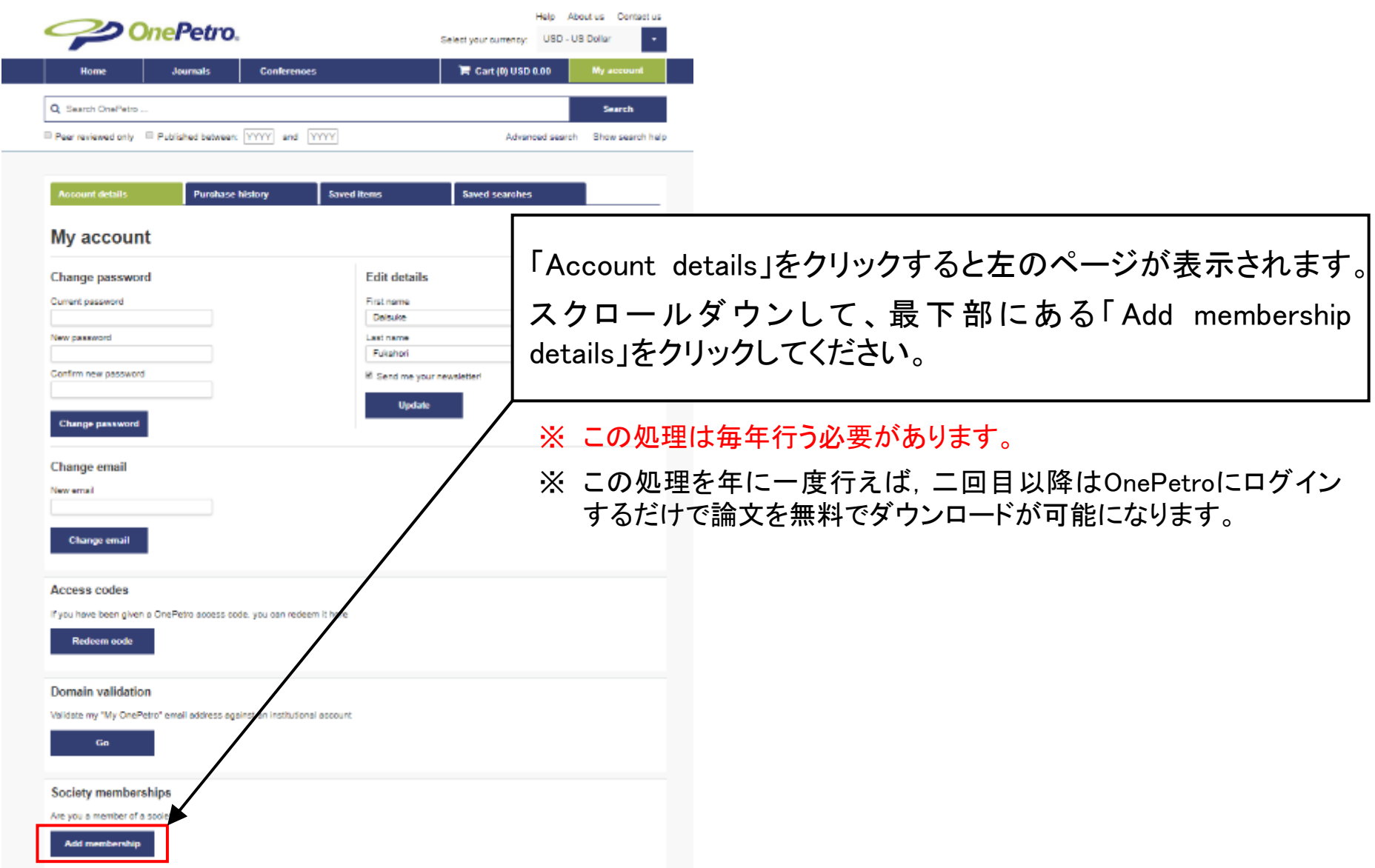

# ISRM会員情報の認証方法(3/5)

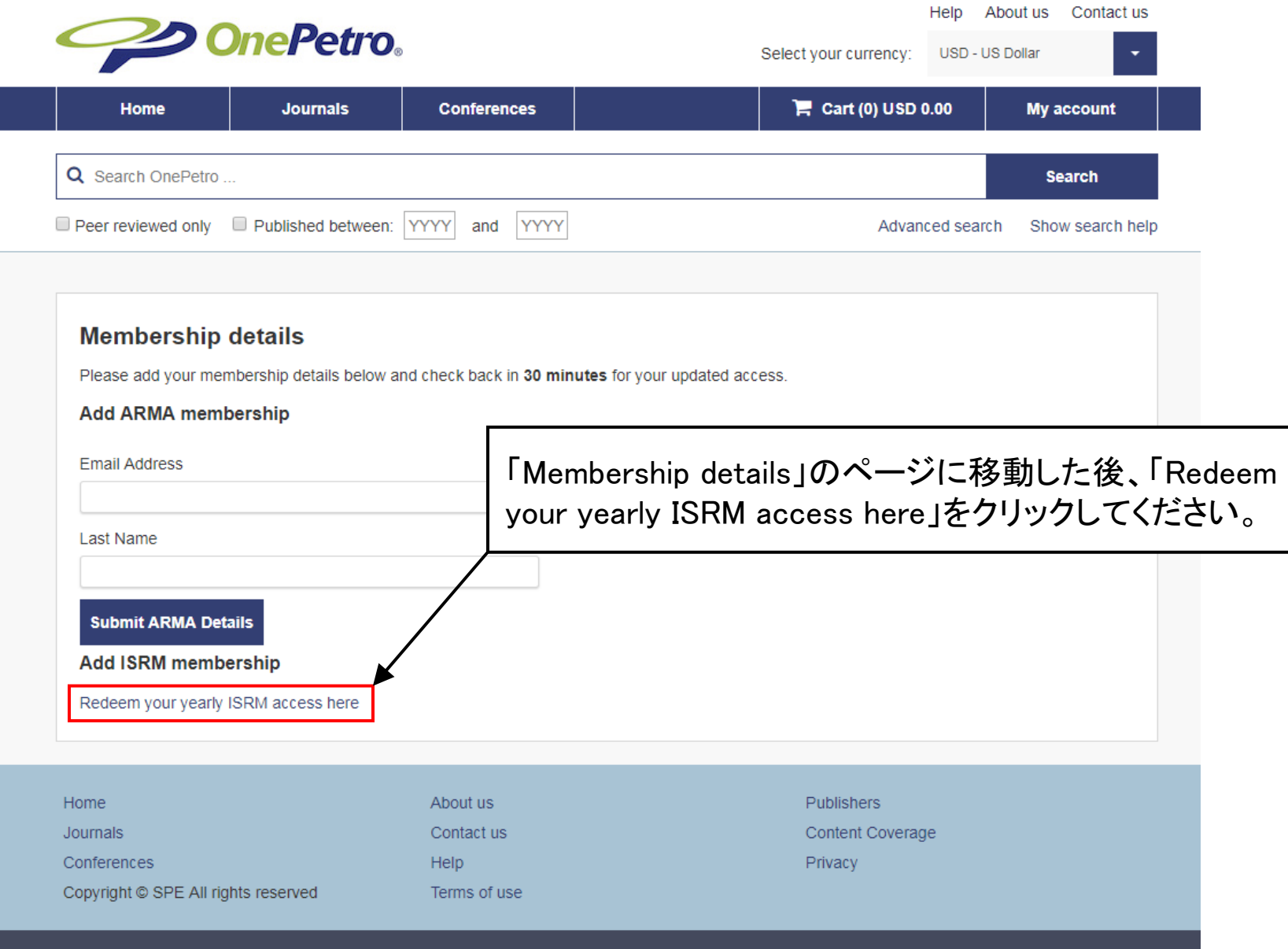

## ISRM会員情報の認証方法(4/5)

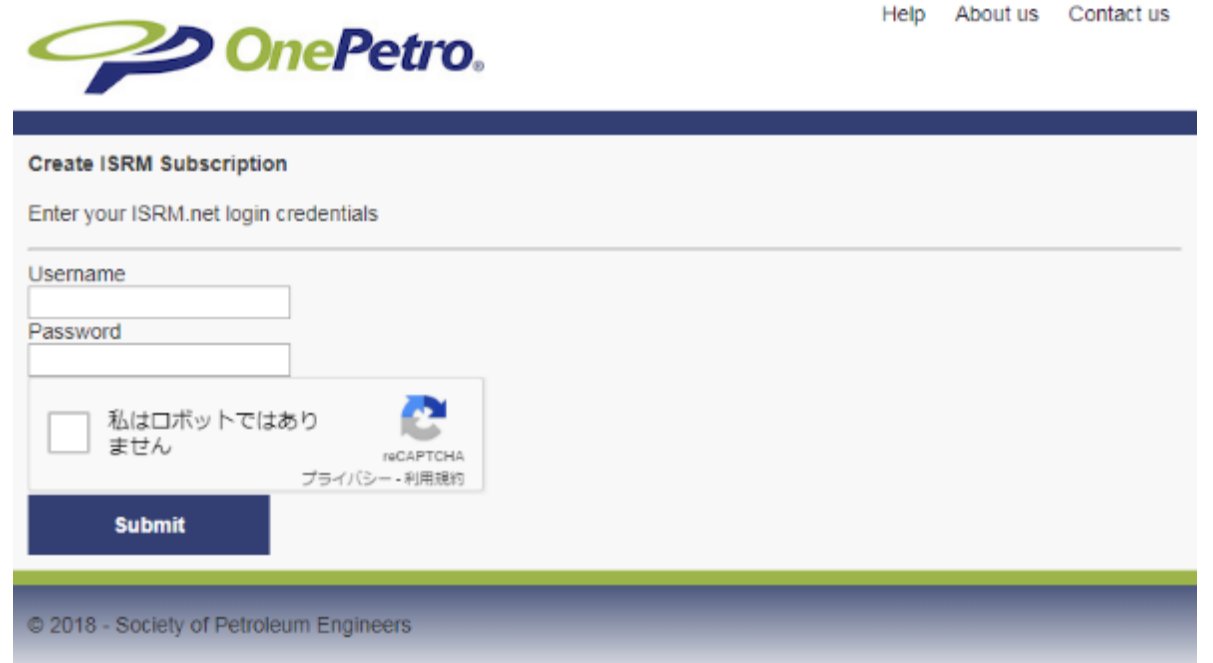

- ISRM会員情報(会員番号・パスワード)が必要になります。
- UsernameにISRMの会員番号 (e.g. JP152)とパスワードを入力してください。
- ISRM会員として認証されると、ISRM関連の論文が無料でダウンロードできるようになります。
- 認証に成功すると,画面に「You may now access your subscription」と表示されます。
- 「You may now access your subscription」の下に表示される"Closeボタン"をクリックして、 論文の検索・ダウンロードをお試しください。

※ 認証が完了すると、次年までこの画面は表示されません。

## ISRM会員情報の認証方法(5/5)

![](_page_8_Picture_42.jpeg)

認証が成功している場合,「Redeem your yearly ISRM access here」をクリックすると,上のよう なメッセージが表示されます。赤枠で囲ったOnePetroのロゴをクリックしてトップページに戻り、 論文の検索・ダウンロードをお試しください。

「Redeem your yearly ISRM access here」をクリックして,エラーメッセージが表示された場合は, お手数ですがOnePetroお客様窓口(Service@onepetro.org)まで直接お問い合わせください。

![](_page_9_Picture_0.jpeg)

※ 有料のもの(ISRM関連以外)は「Add to cart」と表示されています。

![](_page_10_Picture_0.jpeg)

※ 無料でダウンロード可能な論文数は,個人会員で100編/年、賛助会員で250編/年です。

![](_page_11_Picture_0.jpeg)

![](_page_12_Picture_0.jpeg)

#### ISRM Digital Library に関するお問合せ

「ISRM Digital Library」を利用するにはISRM会員情報が必要です。

会員情報(会員番号・パスワード)をお忘れの方は,下記ページ ※から会員番号・パスワードをお問 い合わせください。なお,このお手続きには入会時のご登録メールアドレスの入力が必要です。 ※ ISRM会員情報のお問合せ先 : https://www.isrm.net/clientes/recover.php

ご登録メールアドレスをお忘れの方は,岩の力学連合会事務局までお問い合わせください。

#### 【OnePetroへのアクセス方法に関する参考情報】

◎ ISRM Digital Libraryについて (ISRM) : https://www.isrm.net/gca/?id=992 ※ ISRM Digital Libraryへのアクセス方法について纏めた資料(英語)をダンロードできます

◎ よくある質問 (OnePetro) : https://www.onepetro.org/static-pages/help

・ アカウント作成方法 : https://www.onepetro.org/static-pages/Myaccount

・認証方法

- 認証方法 : https://www.onepetro.org/static-pages/ISRM
- ・アドレスの変更方法 https://www.onepetro.org/static-pages/Email
- ・ パスワードの変更方法 : https://www.onepetro.org/static-pages/Password

◎ お問合せ先 (OnePetro) : https://www.onepetro.org/static-pages/contact-us